## **FTP Clients and Servers**

**FTP Clients:** ASCII X-Programs

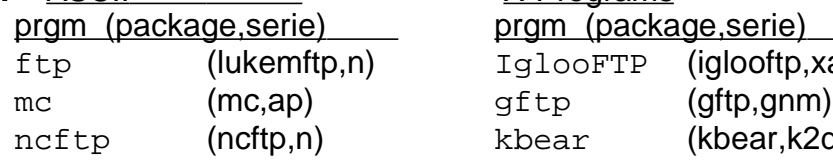

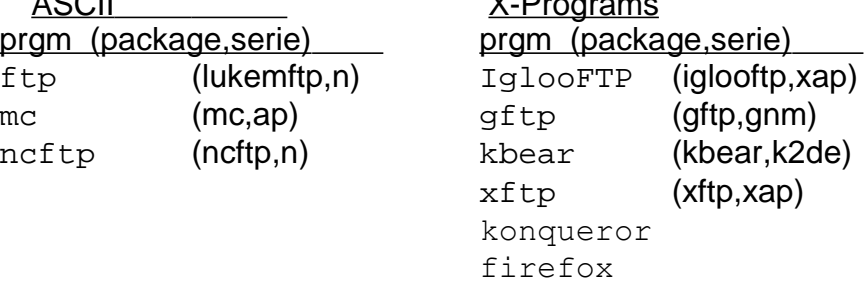

and Browsers as users and anonymous ftp clients. Best is Konqueror for user (upload/download)and anonymous.

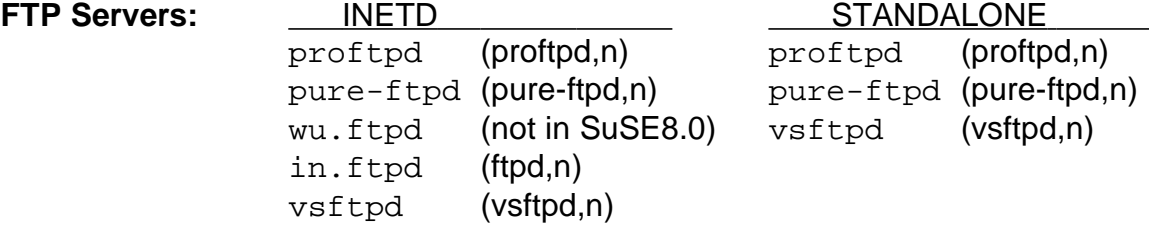

## **ASCII FTP Clients commands:**

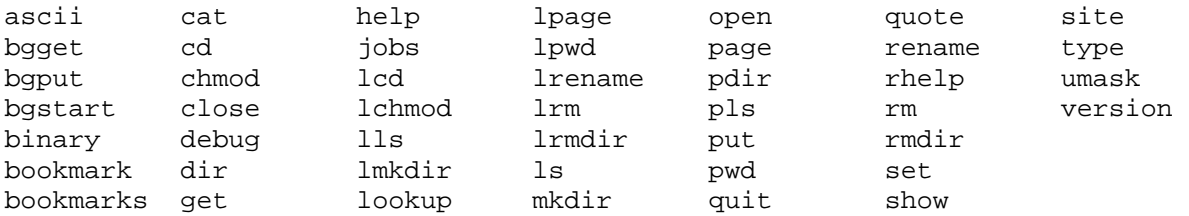

## **FTP Clients connections:**

system user: - User registered in system where the FTP server runs.

- Requires a valid system user password
- List of NOT allowed users to login as ftp client is in /etc/ftpusers
- Often can be configured to be chrooted() into their own directories.
- Are normally allowed to upload files and directories into the server.

ftp/anonymous: Normally set to be the ftp user in the system where FTP server runs.

- Normally with an empty password or an e-mail address (.....@....)
- Normally set to be chrooted in the home directory of the the ftp user (usually /usr/local/ftp or /srv/ftp directory)
- Browsers usually log in as anonymous or ftp user.
- FTP Server can be configured to allow uploads into it but not recommended. If do configured then the uploaded files will not be downloadable untill they are set to chmod 644 (they are normally set to 600 when uploaded).

### **gftp and SSH Server:**

gftp can connect with the sftp subsysystem of sshd. Here are the settings: Setting: Menu item: FTP ---> Options --->Tab SSH ---> Set 'Use SSH2 SFTP subsys' Host:(normal) Port: 22 User: (normal) Passwd:(n/a) Connection Type SSH2 - Start connection(click on double computer icon)

- Type yes if BlaBlaBla..... (yes/no) window appears and press <Enter>.
- Enter Password and press <Enter>

## **Very Secure FTP Server** (vsftpd)

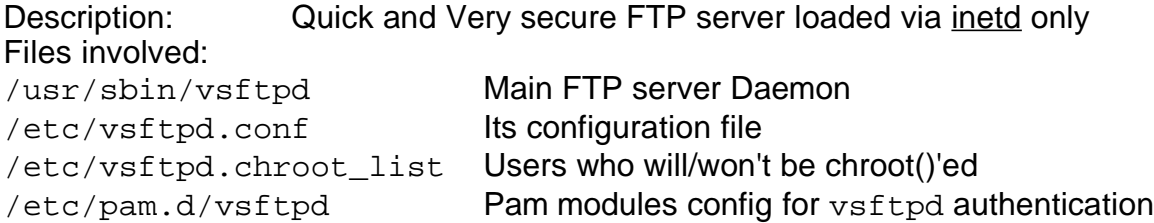

## **Things important to set in the config file before using it:**

# Uncomment this to allow local users to log in. local\_enable=YES # # Uncomment this to enable any form of FTP write command. write\_enable=YES

.................................... #Set the general rule which decides if all of the system users will be chrooted() chroot\_local\_user=YES

# The follwoing 2 lines sets exceptions to the above decided rule # This means if all chroot\_local\_users=YES then the chroot\_list\_file lists the users that will not be chrooted(). But if the chroot\_local\_users=NO the chroot\_list\_file lists the users that will be chrooted() #chroot\_list\_enable=YES # (default follows) #chroot\_list\_file=/etc/vsftpd.chroot\_list

# Allow some broken ftp clients("ncftp" and "mirror") to do recursive ls ls\_recurse\_enable=YES

# Linux course - FTP-Server 12 May 2006 Michel Bisson **# Example config file /etc/vsftpd.conf** # # The default compiled in settings are very paranoid. This sample file # loosens things up a bit, to make the ftp daemon more usable. # # Allow anonymous FTP? anonymous\_enable=YES anon root  $=$ /usr/local/ftp # Uncomment this to allow local users to log in. local\_enable=YES # # Uncomment this to enable any form of FTP write command. write\_enable=YES # # Default umask for local users is 077. You may wish to change this to 022, # if your users expect that (022 is used by most other ftpd's) #local\_umask=022 # # obviously need to create a directory writable by the FTP user. #anon upload enable=YES # # new directories. #anon mkdir write enable=YES #

# Uncomment this to allow the anonymous FTP user to upload files. This only # has an effect if the above global write enable is activated. Also, you will

# Uncomment this if you want the anonymous FTP user to be able to create

# Activate directory messages - messages given to remote users when they # go into a certain directory.

```
dirmessage_enable=YES
```
#

# Activate logging of uploads/downloads.

```
xferlog_enable=YES
```
#

```
# Make sure PORT transfer connections originate from port 20 (ftp-data).
connect_from_port_20=YES
```
#

```
# If you want, you can arrange for uploaded anonymous files to be owned by
# a different user. Note! Using "root" for uploaded files is not recommended!
#chown_uploads=YES
```

```
#chown_username=whoever
```
#

```
# You may override where the log file goes if you like. The default is shown below.
#xferlog_file=/var/log/vsftpd.log
```
#

```
# If you want, you can have your log file in standard ftpd xferlog format
#xferlog_std_format=YES
```
#

# You may change the default value for timing out an idle session.

#idle\_session\_timeout=600

# You may change the default value for timing out a data connection.

```
#data connection timeout=120
```
# It is recommended that you define on your system a unique user which the # ftp server can use as a totally isolated and unprivileged user.

```
# nopriv_user=ftpsecure
```
#

# Enable this and the server will recognise asynchronous ABOR requests. Not # recommended for security (the code is non-trivial).

#Not enabling it, however, may confuse older FTP clients.

#async\_abor\_enable=YES

#

# By default the server will pretend to allow ASCII mode but in fact ignore

# the request. Turn on the below options to have the server actually do ASCII # mangling on files when in ASCII mode.

# Beware that turning on ascii download enable enables malicious remote parties # to consume your I/O resources, by issuing the command "SIZE /big/file" in ASCII mode

# These ASCII options are split into upload and download because you may wish

# to enable ASCII uploads (to prevent uploaded scripts etc. from breaking), # without the DoS risk of SIZE and ASCII downloads. ASCII mangling should be

# on the client anyway..

#ascii upload enable=YES

#ascii download enable=YES

#

# You may fully customise the login banner string:

ftpd\_banner=Welcome to FTP service.

#

# You may specify a file of disallowed anonymous e-mail addresses. Apparently # useful for combatting certain DoS attacks.

#deny email enable=YES

```
#banned email file=/etc/vsftpd.banned emails
```
#

# You may specify an explicit list of local users to chroot() to their home # directory. If chroot\_local\_user is YES, then this list becomes a list of # users to NOT chroot().

chroot\_local\_user=YES

#chroot\_list\_enable=YES

#chroot list file=/etc/vsftpd.chroot list

#

# You may activate the "-R" option to the builtin  $1s$ . This is disabled by

# default to avoid remote users being able to cause excessive I/O on large

# sites. However, some broken FTP clients such as "neftp" and "mirror" assume

# the presence of the "-R" option, so there is a strong case for enabling it.

ls\_recurse\_enable=YES

pam\_service\_name=vsftpd

### **SFTP Server Installation with vsftpd(Debian)**

- Install the Debian vsftpd binary package and its sources.

```
apt-get install vsftpd
     cd /root
     mkdir vsftpd-source
     cd vsftpd-source
     apt-get source vsftpd
- Extract the .tar.gz file into /usr/local/vsftpd-2.0.3
     cd /usr/local
     tar fvxz /root/vsftpd-source/vsftpd_2.0.3.orig.tar.gz
- To enable the SSL support, edit the file builddefs.h
     cd vsftpd-2.0.3
     vi builddefs.h
  change the line:
     #undef VSF_BUILD_SSL
to #define VSF_BUILD_SSL
```
- Compile the binary daemon make
- Rename the original installed binary file:

```
mv /usr/sbin/vsftpd /usr/sbin/vsftpd.orig
```
- Copy the new binary file to its regular location cp vsftpd /usr/sbin/
- Create an SSL certificate for vsftpd

make-ssl-cert /usr/share/ssl-cert/ssleay.cnf /etc/ssl/certs/vsftpd.pem

and answer all the questions as appropriate.

- Edit /etc/vsftpd.conf and make sure the SSL parameters are set as follows:

```
ssl_enable=YES
rsa_cert_file=/etc/ssl/certs/vsftpd.pem
```
- Activate the ftp server either as inetd or xinetd service or standalone. For standalone operation the following parameter need to be set in the configuration file /etc/vsftpd.conf:

listen=YES

Note: I recommend using free Filezilla client program under Windows and set the Servertype to:

```
FTP over SSL (explicit encryption)
in the Menu: File --> Site Manager Window.
```

```
Filezilla can be found at:
```
http://www.filezilla.de

Note: Unfortunately till now I could not make the WinSCP work with this server.

# **Proftp**

**Intro:** The server proftpd and its configuration below can be used for:

- anonymous ftp
	- name is anonymous or ftp and password can be anything
	- the client is limited (chroot) to the directory /usr/local/ftp
- Normal system ftp user
	- users are from the group users
	- login name uses normal system user and password
	- the user is free to move through the entire system
- Web client ftp user
	- users are from the group www
	- login name uses normal system user and password
	- the user is restricted (chroot) to his home directory web page area eg. ~/public\_html

Configuration file: /etc/proftpd.conf

Notes:

- Contrary to the wu.ftpd the proftpd does not need to have the directories  $/1$ ib and /bin to work on normal (long) directory listings.
- If you want users to login with ftp but not with telnet or ssh then:
	- Make sure that the shell of the concerned users is set to /bin/false (in /etc/passwd)
	- Make sue that the shell /bin/false is listed in the file  $/etc/s$ hells.

### **sample of /etc/proftpd.conf**

```
# This is a basic ProFTPD configuration file. It establishes a single
# server and a single anonymous login. It assumes that you have a
# user/group "nobody"/"nogroup" for normal operation and anon.
# !!! PLEASE read the documentation of proftpd !!!
#
# You can find the documentation in /usr/doc/packages/proftpd/,
# http://www.proftpd.org/ and don't forget to read carefully
# and _follow_ hints on http://www.proftpd.net/security.html.
ServerName \qquad "powered by SuSE Linux"
ServerType inetd
ServerAdmin ftpadm@localhost
#
# uncomment, if you want to hide the servers name:
#
ServerIdent on "Michel's Laptop FTP Server ready"
DeferWelcome off
DefaultServer on
# Enable PAM for authentication...
#
AuthPAM on
```
# Setting this directive to on will cause authentication to fail # if PAM authentication fails. The default setting, off, allows # other modules and directives such as AuthUserFile and friends # to authenticate users. # #AuthPAMAuthoritative off # This directive allows you to specify the PAM service name used # in authentication (default is "proftpd" on SuSE Linux). # You have to setup the service in the /etc/pam.d/<other\_name>. # AuthPAMConfig proftpd # Port 21 is the standard FTP port. Port 21 # disable listen on 0.0.0.0:21 - the port (and IP) should # be specified explicitly in each VirtualHost definition # #Port 0 # listen for each (additional) address explicitly that is # specified (via Bind and Port) in a VirtualHost definition # #SocketBindTight on # Umask 022 is a good standard umask to prevent new dirs # and files from being group and world writable. Umask 022 # Set the user and group that the server normally runs at. User nobody Group nogroup # Normally, we want files to be overwriteable. <Directory /\*> AllowOverwrite on HiddenStor on #HideNoAccess on </Directory> # protect .ftpaccess and similar - see also PathDenyFilter #<Directory /\*.ftp\*> # <Limit ALL> # DenyAll # IgnoreHidden on # </Limit> #</Directory> # It is a very good idea to allow only filenames containing normal # alphanumeric characters for uploads (and not shell code...) #PathAllowFilter "^[a-zA-Z0-9\_.-]+\$" #PathAllowFilter "^[a-zA-Z0-9~ \\*\/,\_.-]+\$" # We don't want .ftpaccess or .htaccess files to be uploaded #PathDenyFilter "(\.ftp)|(\.ht)[a-z]+\$" #PathDenyFilter "\.ftp[a-z]+\$" # Do not allow to pass printf-Formats (security! see documentation!): #AllowFilter "^[a-zA-Z0-9@~' \\*\/,\_.-]\*\$"

Linux course - FTP-Server 12 May 2006 Michel Bisson

DenyFilter "%" # To prevent DoS attacks, set the maximum number of child processes # to 30. If you need to allow more than 30 concurrent connections # at once, simply increase this value. Note that this ONLY works # in standalone mode, in inetd mode you should use an inetd server # that allows you to limit maximum number of processes per service # (such as xinetd) MaxInstances 30 # Performance: skip DNS resolution when we process the logs... #UseReverseDNS off # Turn off Ident lookups IdentLookups off # Set the maximum number of seconds a data connection is allowed # to "stall" before being aborted. #TimeoutStalled 300 # Where do we put the pid files? ScoreboardPath /var/run/proftpd # Logging options # TransferLog /var/log/xferlog # Some logging formats # #LogFormat default "%h %l %u %t \"%r\" %s %b" #LogFormat auth "%v [%P] %h %t \"%r\" %s" #LogFormat write "%h %l %u %t \"%r\" %s %b" # Log file/dir access #ExtendedLog /var/log/proftpd.access\_log WRITE,READ write # Record all logins #ExtendedLog /var/log/proftpd.auth\_log AUTH auth # Paranoia logging level.... ##ExtendedLog /var/log/proftpd.paranoid\_log ALL default # Do a chroot for web-users (i.e. public or www group), but # do not change root if the user is also in the users group... # **DefaultRoot ~/public\_html www DefaultRoot ~ ftpuser** # Limit login attempts #MaxLoginAttempts 3 # Users needs a valid shell #RequireValidShell yes # Use special Auth files instead.... #AuthUserFile /var/proftpd/authfiles/passwd #AuthGroupFile /var/proftpd/authfiles/group # Use LDAP server - see README.LDAP # #LDAPServer "localhost" "dc=your,dc=domain,dc=top"

Linux course - FTP-Server 12 May 2006 Michel Bisson

```
#LDAPDN "cn=YourDNUser,dc=your,dc=domain,dc=top"
#LDAPDNPass "YourDNUserPassword"
# The ratio directives take four numbers: file ratio, initial file
# credit, byte ratio, and initial byte credit. Setting either ratio
# to 0 disables that check.
#
# The directives are HostRatio (matches FQDN -- wildcards are allowed
# in this one), AnonRatio (matches password entered in an anon login,
# usually an email address), UserRatio (accepts "*" for 'any user'),
# and GroupRatio. Matches are looked for in that order.
# Some examples:
#
# Ratios on \qquad + enable module
# UserRatio ftp 0 0 0 0
# HostRatio anyhost.domain.top 0 0 0 0 0 # leech access (default)
# GroupRatio proftpd 100 10 5 100000 # 100:1 files, 10 file cred
# AnonRatio auser@domain.top 1 0 1 0 # 1:1 ratio, no credits
# UserRatio * 5 5 5 50000 # special default case
# Setting "Ratios on" without configuring anything else will enable
# leech mode: it logs activity and sends status messages to the ftp
# client, but doesn't restrict traffic.
Anonymous FTP
<Anonymous ~ftp>
     # Using '~ftp' the client will land in the home directory of ftp user.
     # just the same as in Apache (http://myserver.com/~username)
    # After anonymous login, daemon runs as:
    User ftp
     Group daemon
     # We want clients to be able to login with "anonymous" as well as "ftp"
     UserAlias anonymous ftp
     # Limit the maximum number of anonymous logins
     MaxClients 10
     # We want 'welcome.msg' displayed at login, and '.message' displayed
     # in each newly chdired directory.
     DisplayLogin msgs/welcome.msg
    DisplayFirstChdir .message
     # Deny write operations to all directories, underneath root-dir
    # Default is to allow, so we don't need a <Limit> for read operations.
     <Directory *>
          <Limit WRITE>
              DenyAll
          </Limit>
     </Directory>
     #
     # Only uploads into incomming directory are allowed...
     #<Directory incoming>
     #
     # Umask 017
     #
     # # ... so deny read/write
     # <Limit READ WRITE DIRS>
     # DenyAll
     # </Limit>
```

```
 #
# # ... allow file storing, but not other writes<br># <Limit STOR CWD CDUP>
 # <Limit STOR CWD CDUP>
            AllowAll
 # </Limit>
 #
 #</Directory>
```
</Anonymous>

# **wu.ftpd** FTP Server for WWW clients.

- **1**  Install **wuftpd** and **ftpdir** on CD series '**n**'
- **2** Comment the **in.ftpd** and activate the **wu.ftpd -l -a**
- **3** Create a new user for each www client
	- The home pages should all be stored in **/home/<user>/www/**
	- The Virtual Host setting of Apache should point to the users www directory (/home/<user>/www)

```
eg. <VirtualHost xx.yy.zz.34>
     DocumentRoot /home/michel/www/MyWebSpace.de
     .........
```

```
</VirtualHost>
```
**4** - In each Client's directory (/home/<user>/) create the following setting

```
/home-
```

```
|---drwxr-xr-x <username>
              | |-- drwx--x--x bin (files from /usr/local/ftp/bin) 
                   | -- --x--x--x-x|---x--x--x--x compress
                   | -- -- x--x--x-x|-- ---x--x--x tar
 | |
                | |-- drwx--x--x etc (needed only to convert uid/guid in ls -la results)
                   | -- -rw-r--r-- group
                   | -- -rw-r--r-- \text{password} | |
               -- drwx--x--x lib (files from /usr/local/ftp/lib)
                   | -- -- x--x--x-x 1d-linux. so.2| -- -- x--x--x-x-x libc.so.6
                   |-----x--x--x libnss files.so.2
 | |
                | |-- drwx--x--x msgs (needed only for messages display)
                  |--rw-r--r--cd_message.msg
                   |--rw-r--r-- welcome.msq
 | |
 | |
                | |-- drwxr-xr-x www (users home page area)
                    | |-- -Homepage Files and subdirs(upload area)
          |
            |---drwxr-xr-x msgs (general messages for all users)
               | |-- -rw-r--r-- connections_limit.msg
               | |-- -rw-r--r-- no_localhost.msg
              |--rw-r--r-- shutdown.msq
```
- **5**  All the file and directories (bin, etc, lib, msgs) belong to root The directory **/home/<user>/www** belongs to the user.
- **6**  Fill in the global and individual messages files as desired They are located in **/home/msgs/** and **/home/<user>/www/**

**7** - Change the landing path of the user in /etc/passwd (the real system passwd) to **username:x:110:501:WWW Client:/home/<user>/./www/:**

to land in /home/username/www and his '/' dir will be /home/username (real) This is done through the function chroot() provoked by the directive: **guestgroup users** in the **/etc/ftpaccess** file. This user is then restricted to the /home/username directory as its '/' dir.

## **- Step 8 and 9 are only for UID and GID translation for directories listings:**

- **8**  Enter the root and user name in the /home/username/etc/passwd file: **root:\*:0:0::: <user>:\*:<uid>:100:::**
- **9**  Enter the root and users groups in the /home/username/etc/group file: **root::0: users::100:**
- **10** Script to add restricted users to the ftp server:

Name of the script: **ftpuseradd**

```
Use format: ftpuseradd <username>
```
Note: This user will also be allowed to do a telnet using the same name and password. To prevent that, disallow the telnet to start in the inetd.conf for all users. Or take out the /bin/bash shell at the end of the users's line in /etc/passwd file.

```
-------------------------------------
```

```
useradd -d /home/$1/./www/ -c $1 -g users $1
 mkdir /home/$1
 mkdir /home/$1/www
 chmod 755 /home/$1/ /home/$1/www
 chown $1.users /home/$1/ /home/$1/www
 cp -r /usr/local/ftp/bin/ /home/$1/
 cp -r /usr/local/ftp/lib/ /home/$1/
 chmod 711 /home/$1/bin/ /home/$1/lib/
 passwd $1
-------------------------------------
```
- **11** To add annonymous access to ftp server at another place than the default (/usr/local/ftp) do the following steps(as root user):
	- 1 Create a new ftp group and take note of the new group ID
	- 2 Look for the ftp user in /etc/password
		- $-$  Erase its shell  $( / \text{bin}/ \text{bash})$
		- Change its home directory to /home/ftp
		- Change its group number to the ftp group ID
	- 3 Create a /home/ftp and make the 'ftp' its owner and group with mode 755.
	- 4 Copy all subdirectories of /usr/local/ftp to /home/ftp (mode 744)
	- 5 Create a /home/ftp/download directory and make it chmod 755
	- 6 Modify /home/ftp/etc/passwd file to include only ftp and root users
	- 7 Modify /home/ftp/etc/group file to include only ftp and root groups
	- 8 Edit the /etc/ftpaccess file to reflect the proper anonymous settings.

## **/etc/ftpaccess**

example and description

# ----- email of the responsible person when the %E is used in any message text - **email root@localhost**

#---------- Declare all the accepted classes and their components ------------ # Enter a range of hosts allowed to be considered as this class instead of the '\*' # eg. \*.mycompany.com<br>class local re **class local real,guest \* class remote anonymous \*** #---------- Do not check password for anonymous clients ---------------------- # This directive is only meant for the anonymous clients!!! # Format : paswd-check <none|trivial|rfc822> <enforce|warn> # Meaning: none = No password is asked trivial = The password must contain at least a '@' in it # rfc822 = The user must have a proper rfc822 compliant address # -------- Error handling types ---------- # warn = The user is warned of bad password but alllowed to login enforce= The user is warned of bad password and is then disconnected **passwd-check none** # --------- Deny FTP connection from localhost (example only) here the messages path are system relative ---------------- **deny localhost /home/msgs/no\_localhost.msg** #deny \*.michel.home /msgs/no\_localhost.msg # --------- Limit the number of simultaneous connections ------ # Here the messages path are system relative # limits all possible ftp conections to 20 on Saturday and sunday or # Any Day from 18:00 hrs to 06:00 hrs. # When limit occurs then send the message **limit local 2 SaSu|Any1800-0600 /home/msgs/connections\_limit.msg limit remote 3 Any /home/msgs/connections\_limit.msg** #limit all 2 Any /home/msgs/connections\_limit.msg # ------------ Message invitating user to read the file README after Logging in # and at each change of directories # if the file README\* exists in the current directory **readme README\* login readme README\* cwd=\*** # ------------ shutdown message sent when the ftp server shuts down. # Here the messages path are system relative---------------------**shutdown /home/msgs/shutdown.msg** # ------------ Allow all users to work on their files default (yes)----------------- # except the annonymous ones. **compress no anonymous delete no anonymous overwrite no anonymous rename no anonymous chmod no anonymous umask no anonymous** #------- Banner is the message sent to user before login------------------------- # IMPORTANT: It is recomended to limit the banner file content to one line # since not all ftp client software can handle multiline responses # The message file path is system relative **banner /home/msgs/banner.msg** # ------------ Location of the welcome message sent after login.-------------------# The message file path is user relative **message /msgs/welcome.msg login**

#### Linux course - FTP-Server 12 May 2006 Michel Bisson

# ------------ Location of the message sent after a change of directory .----------- # The cwd=Path is the path of the relative directory that will provoke the sending # of this message if changed to it. '\*' means all directories # The message file path and trigger directory (cwd) is user relative **message /msgs/cd\_message.msg cwd=/www/test3** #message /msgs/cd\_message.msg cwd=\* # ------------- Log the consecutive failed Login attempt after 3 attempt # and disconnect the user------- **loginfails 3** # ------- Don't allow extra functions (SITE GROUP and SITE GPASS)---------------- **private no** # ----- Allow only the /www directory to accept uploads from user ---------------# Format: #upload Rootdir RelDir yes|no user group mode dirs|nodirs **upload /home/%U \* no upload /home/%U /bin no upload /home/%U /etc no upload /home/%U /usr no upload /home/%U /lib no upload /home/%U /www yes %U users 0755 dirs** # ----------- Allow only to a special /upload directory to have files # uploaded from anonymous users -----(commented out!!! for security # The user will also be allowed to make subdirectories as well # The files will have the owner as nobody, group as nogroup and # the access rights as 755 **upload /home/ftp \* no upload /home/ftp /bin no upload /home/ftp /etc no**  $upload$  /home/ftp **upload /home/ftp /lib no upload /home/ftp /download no upload /home/ftp /upload no** #upload /home/ftp /upload yes nobody nogroup 0755 dirs #--- This path filter disallow filenames with unallowed characters -------------- # Format: # path-filter clientTypeList ErrorMessagePath&Filename RegularExpression...! **path-filter anonymous,guest /home/msgs/badfilename.msg ^[-A-Za-z0-9\_\.]\*\$ ^\. ^-** #--- Allow the use of tar and compress to all ------------------------------------- # Format: # compress yes|no class1 [classX .......] **compress yes local remote tar yes local remote** #----------- List of groups that will be restricted (considered like guests)-------- # This feature allows to restrict the users to their directories and not any further # by issuing a chroot() to their home directories wich will be seen as the # root directory(/) # The /etc/passwd file must have the path to eg. /home/michel/./www/ to have the # chroot()set the / to /home/michel and the ftp server to start the connection # with the user logged at /home/michel/www/ (which has become /www/ directory) **guestgroup users** #--- log commands and transfers of users to syslog -----------------------------**log commands anonymous log transfers anonymous,real,guest inbound,outbound** # -- do not give any of the following files contained in any directory------------ **noretrieve shadow passwd pap-secrets ftpaccess ftpusers ftphosts group ftpgroups**

## **Pure FTP Serverr(pureftd)**

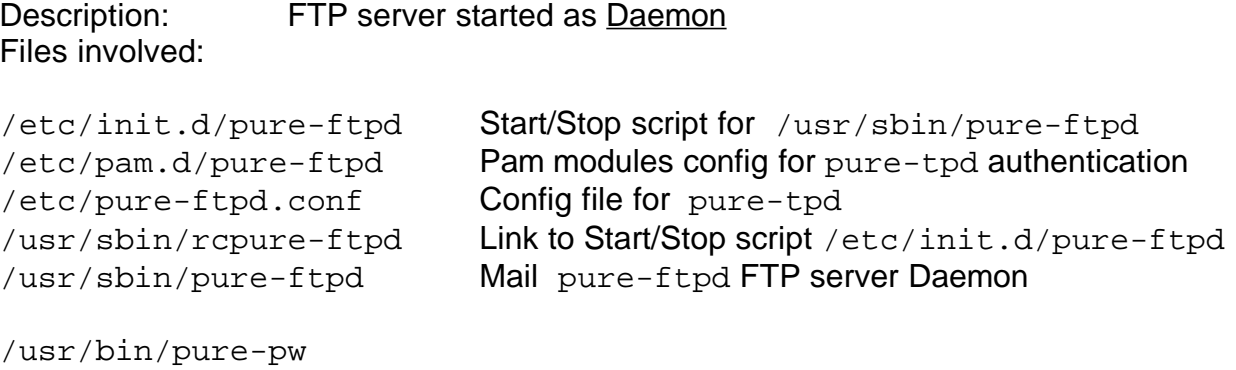

/usr/sbin/pure-authd /usr/sbin/pure-config-args /usr/sbin/pure-config.pl /usr/sbin/pure-ftpwho /usr/sbin/pure-mrtginfo /usr/sbin/pure-quotacheck /usr/sbin/pure-uploadscript

/usr/bin/pure-pwconvert /usr/bin/pure-statsdecode